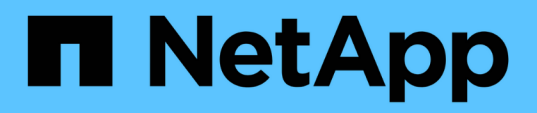

## **Faire l'adoption d'une relation SnapMirror volume dans une configuration échelonnée**

ONTAP 7-Mode Transition

NetApp August 02, 2024

This PDF was generated from https://docs.netapp.com/fr-fr/ontap-7modetransition/snapmirror/task\_transitioning\_secondary\_volume.html on August 02, 2024. Always check docs.netapp.com for the latest.

# **Sommaire**

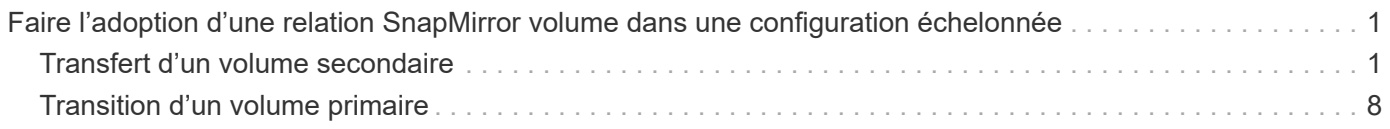

## <span id="page-2-0"></span>**Faire l'adoption d'une relation SnapMirror volume dans une configuration échelonnée**

Vous pouvez effectuer la transition d'une relation SnapMirror volume 7-mode et conserver la relation de protection des données en migrant le volume secondaire avant le volume primaire. Cette méthode permet de mettre en place une relation de reprise après incident SnapMirror échelonnée entre les volumes primaires 7-mode et les volumes secondaires clustered Data ONTAP.

- Les clusters principaux et secondaires et les SVM doivent déjà être configurés.
- Pour établir une relation de pairs SVM lors de la transition d'une relation SnapMirror volume, les conditions suivantes doivent être remplies :
	- Le cluster secondaire ne doit pas avoir d'SVM portant le même nom que celui du SVM principal.
	- Le cluster principal ne doit pas avoir d'SVM portant le même nom que celui du SVM secondaire.
	- Vous devez avoir passé en revue les informations relatives à la préparation à la transition.

#### [Préparation à la transition](https://docs.netapp.com/fr-fr/ontap-7mode-transition/snapmirror/task_preparing_for_transition.html)

#### **Informations connexes**

[Reprise d'un transfert de base SnapMirror défectueux](https://docs.netapp.com/fr-fr/ontap-7mode-transition/snapmirror/task_resuming_a_failed_snapmirror_transfer_transition.html)

## <span id="page-2-1"></span>**Transfert d'un volume secondaire**

Le transfert d'un volume secondaire implique la création d'une relation SnapMirror, la réalisation d'un transfert de base, la mise à jour incrémentielle et la configuration d'une relation SnapMirror entre le volume primaire 7-mode et le volume secondaire clustered Data ONTAP.

Le cluster secondaire et le serveur virtuel de stockage (SVM) doivent déjà être configurés.

#### **Étapes**

- 1. Copier les données du volume 7-mode vers le volume clustered Data ONTAP :
	- a. Utilisez le snapmirror create Commande avec le type de relation TDP pour créer une relation SnapMirror entre le système 7-mode et la SVM.

```
sec cluster::> snapmirror create -source-path sec system:dst 7 vol
-destination-path dst vserver:dst c vol -type TDP
Operation succeeded: snapmirror create the relationship with
destination dst vserver:dst c vol.
```
b. Utilisez le snapmirror initialize pour démarrer le transfert de base.

```
sec_cluster::> snapmirror initialize -destination-path
dst vserver:dst c vol
Operation is queued: snapmirror initialize of destination
dst_vserver:dst_c_vol.
```
c. Selon que vous souhaitez mettre à jour le volume clustered Data ONTAP manuellement ou en configurant une planification SnapMirror, effectuez l'action appropriée :

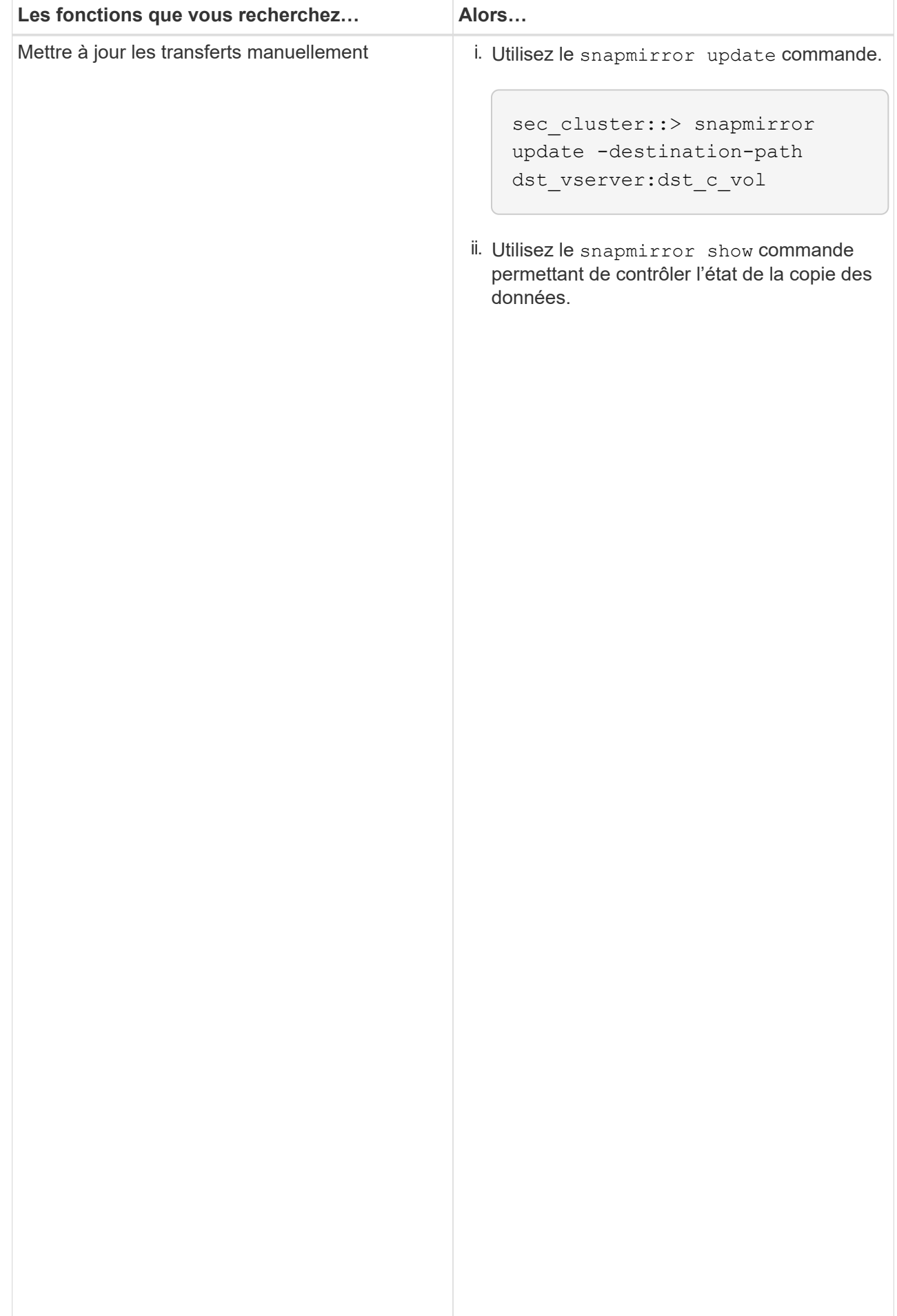

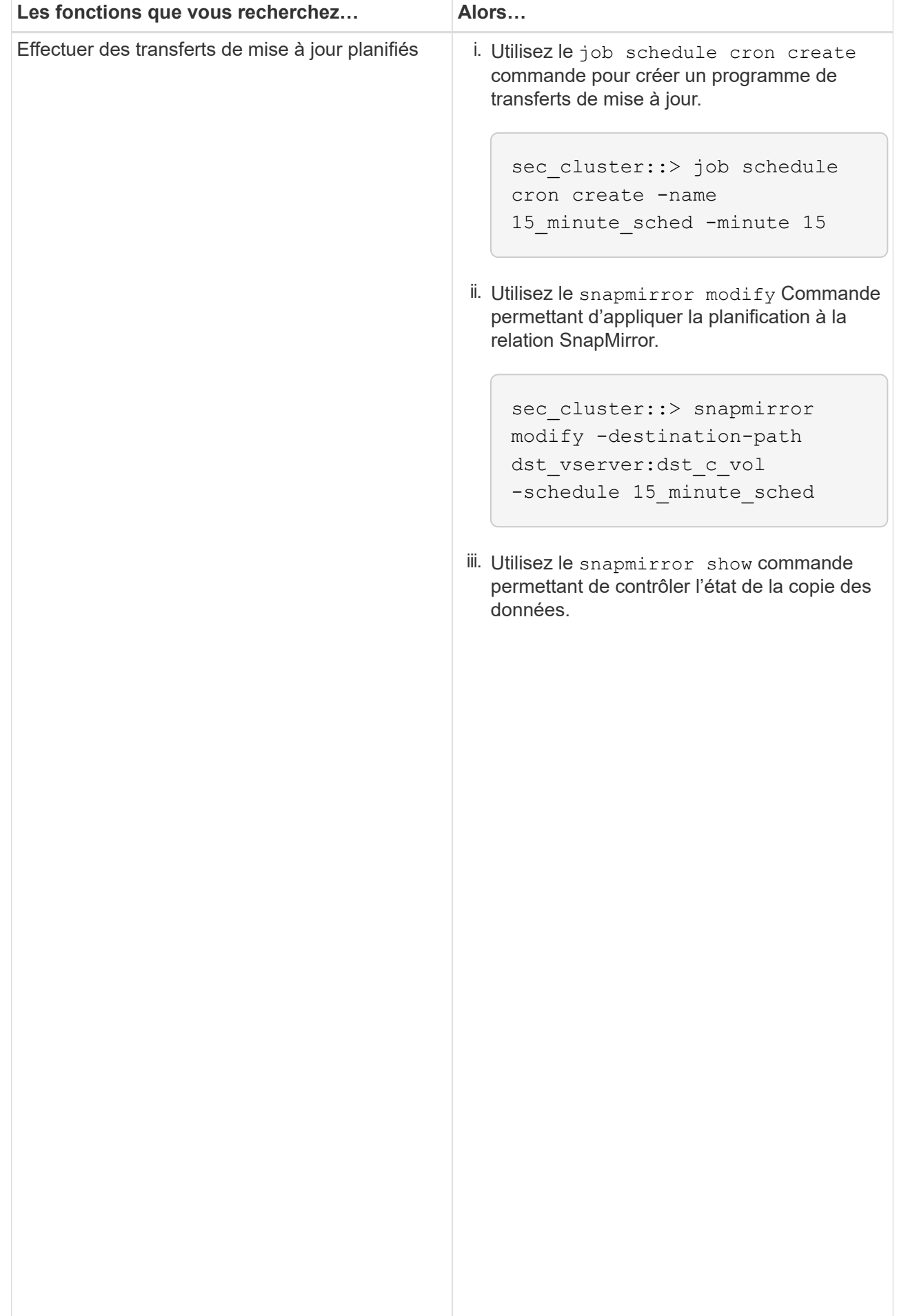

- 2. Si vous planifiez des transferts incrémentiels, effectuez le<sup>ij</sup>i étapes suivantes lorsque vous êtes prêt à la mise en service :
	- a. Utilisez le snapmirror quiesce <mark>commande pour désactiver tous les futurs transfents de mise à jour.</mark>

```
sec_cluster::> snapmirror quiesce -destination-path
dst_vserver:dst_vol
```
sec\_system:dst\_7\_vol

Snap Mirror Schedule: Schedule: Schedule: Schedule: Schedule: Schedule: Schedule: Schedule: Schedule: Schedule<br>Schedule: Schedule: Schedule: Schedule: Schedule: Schedule: Schedule: Schedule: Schedule: Schedule: Schedule:

The contract of the contract of the contract of the contract of the contract of the contract of the contract o<br>The contract of the contract of the contract of the contract of the contract of the contract of the contract o

show -destination-path

b. Utilisez le snapmirror modify Commande permettant de supprimer la planification SnapMirror.

```
Destination Path:
```

```
sec_cluster::> snapmirror modify -destination-path
dst vserver:dst vol -schedule ""
```
- Relationship
- Group Type: none c. Si vous aviez suspendu les transferts SnapMirror plus tôt, utilisez snapmirror resume Commande pour activer les transferts SnapMirror.

sec\_cluster::> snapmirror resume -destination-path dst vserver:dst vol

- 3. Attendez la fin des transferts courants entre les volumes 7-mode et les volumes clustered Data ONTAP,<br>puis décennentes l'escès des cliente des volumes 7 mode puis 843 manur 100 a puis 1920 e fau I t puis déconnectez l'accès des clients des volumes 7-mode pour démarrer la mise en service.
- 4. Utilisez le snapmirror update Commande pour effectuer la dernière mise à jour des données vers le<br>. volume clustered Data ONTAP.

Operation is queued: snapmirror update of destination sec cluster::> snapmirror update -destination-path dst\_vserver:dst\_vol dst vserver:dst vol.

- Successful Updates: 1 5. Utilisez le snapmirror show commande pour vérifier que le dernier transfert a réussi.<br>Number of
- 6. Utilisez le snapmirror break Commande permettant d'inter**rompreda velatione Snap**Mirror entre le volume secondaire 7-mode et le volume secondaire clustered Data ONTAP.  $\,$   $_{\rm{Number\,\, of}}$

Successful Resyncs: 0

sec\_cluster::> snapmirror break -destination-path dst\_vserver:dst\_vol [Job 60] Job succeeded: SnapMirror Break Succeeded

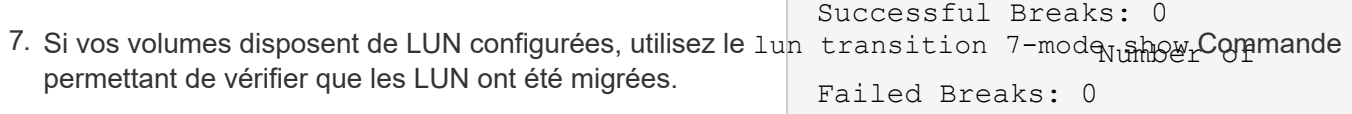

Vous pouvez également utiliser le ⊥un show Contrôlez le volume clustered Data ONTAP p̃8ur<sup>a</sup>dfficher Transfer Bytes: 278528 toutes les LUN qui ont été migrées avec succès.

Total Transfer Time

8. Utilisez le snapmirror delete Commande de suppression <u>de la relation S</u>napMirror entre le volume secondaire 7-mode et le volume secondaire clustered Data ONTAP.

```
sec cluster:: > snapmirror delete -destination-path dst vserver:dst vol
```
9. Utilisez le snapmirror release Commande permettant de supprimer les informations relatives aux relations SnapMirror du système 7-mode.

```
system7mode> snapmirror release dataVol20 vs1:dst_vol
```
- 10. Établissez une relation de reprise après incident entre le volume primaire 7-mode et le volume secondaire clustered Data ONTAP :
	- a. Utilisez le vserver peer transition create Commande de créer une relation de SVM peer-topeer entre le volume primaire 7-mode et le volume secondaire clustered Data ONTAP.

```
sec cluster:: > vserver peer transition create -local-vserver
dst vserver -src-filer-name src system
Transition peering created
```
b. Utilisez le job schedule cron create Commande permettant de créer un job planning correspondant à la planification configurée pour la relation SnapMirror 7-mode.

```
sec cluster:: > job schedule cron create -name 15 minute sched -minute
15
```
c. Utilisez le snapmirror create Commande permettant de créer une relation SnapMirror entre le volume primaire 7-mode et le volume secondaire clustered Data ONTAP.

```
sec cluster::> snapmirror create -source-path src system:src 7 vol
-destination-path dst vserver:dst c vol -type TDP -schedule
15_minute_sched
Operation succeeded: snapmirror create the relationship with
destination dst vserver:dst c vol.
```
d. Utilisez le snapmirror resync Commande permettant de resynchroniser le volume secondaire clustered Data ONTAP.

Pour effectuer une resynchronisation réussie, une copie Snapshot 7-mode courante doit exister entre le volume primaire 7-mode et le volume secondaire clustered Data ONTAP.

```
sec cluster:: > snapmirror resync -destination-path
dst vserver:dst c vol
```
- Si le cluster cible exécute Data ONTAP 8.3.2 ou une version ultérieure, vous devez créer les groupes initiateurs requis et mapper les LUN manuellement.
- Si le cluster cible exécute Data ONTAP 8.3.1 ou une version antérieure, vous devez mapper les LUN secondaires manuellement après la mise en service du stockage des volumes primaires.
- Il faut supprimer la relation entre les pairs SVM secondaire entre le système 7-mode et la SVM secondaire lorsque tous les volumes requis du système 7-mode sont transférés vers la SVM.
- Vous devez supprimer la relation SnapMirror entre les systèmes primaires 7-mode et les systèmes secondaires 7-mode.

#### **Informations connexes**

[Restauration suite à une transition de LUN ayant échoué](https://docs.netapp.com/fr-fr/ontap-7mode-transition/snapmirror/task_recovering_from_a_failed_lun_transition.html)

[Configuration d'une taille de fenêtre TCP pour les relations SnapMirror](https://docs.netapp.com/fr-fr/ontap-7mode-transition/snapmirror/task_configuring_a_tcp_window_size_for_snapmirror_relationships.html)

### <span id="page-9-0"></span>**Transition d'un volume primaire**

La transition d'un volume primaire implique de copier les données des volumes primaires 7-mode vers les volumes primaires clustered Data ONTAP, de supprimer la relation de reprise après incident entre les volumes primaires 7-mode et les volumes secondaires clustered Data ONTAP, et d'établir une relation SnapMirror entre les volumes primaires et secondaires clustered Data ONTAP.

Le cluster principal et le SVM doivent déjà être configurés.

#### **Étapes**

- 1. Copier les données du volume primaire 7-mode vers le volume primaire clustered Data ONTAP :
	- a. Utilisez le snapmirror create Commande avec le type de relation TDP pour créer une relation SnapMirror entre le système 7-mode et la SVM.

pri\_cluster::> snapmirror create -source-path src\_system:finance -destination-path src vserver: src\_c\_vol -type TDP Operation succeeded: snapmirror create the relationship with destination src vserver: src\_c\_vol.

b. Utilisez le snapmirror initialize pour démarrer le transfert de base.

```
pri cluster::> snapmirror initialize -destination-path
src_vserver:src_c_vol
Operation is queued: snapmirror initialize of destination
src_vserver:src_c_vol.
```
c. Selon que vous souhaitez mettre à jour le volume clustered Data ONTAP manuellement ou en configurant une planification SnapMirror, effectuez l'action appropriée :

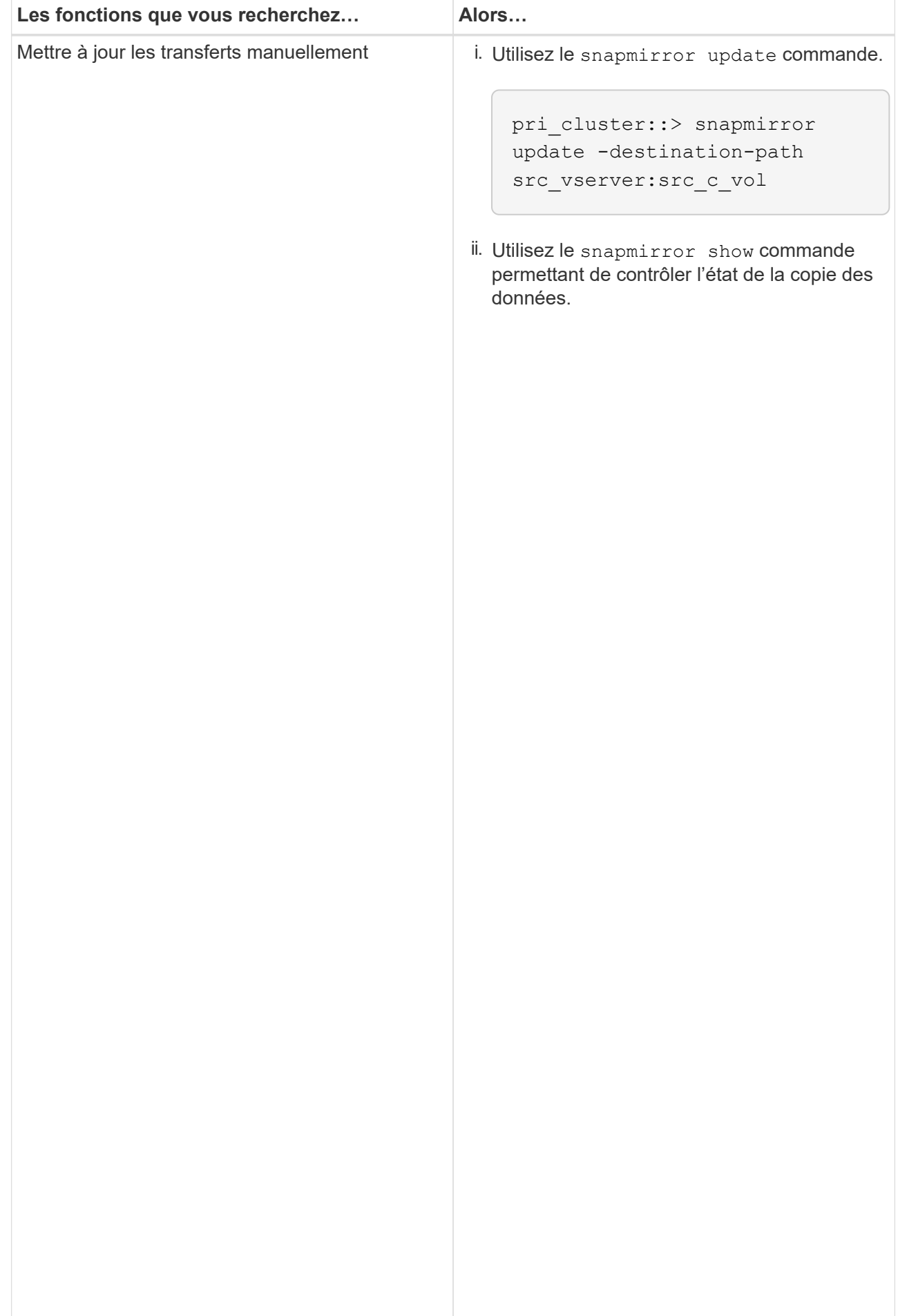

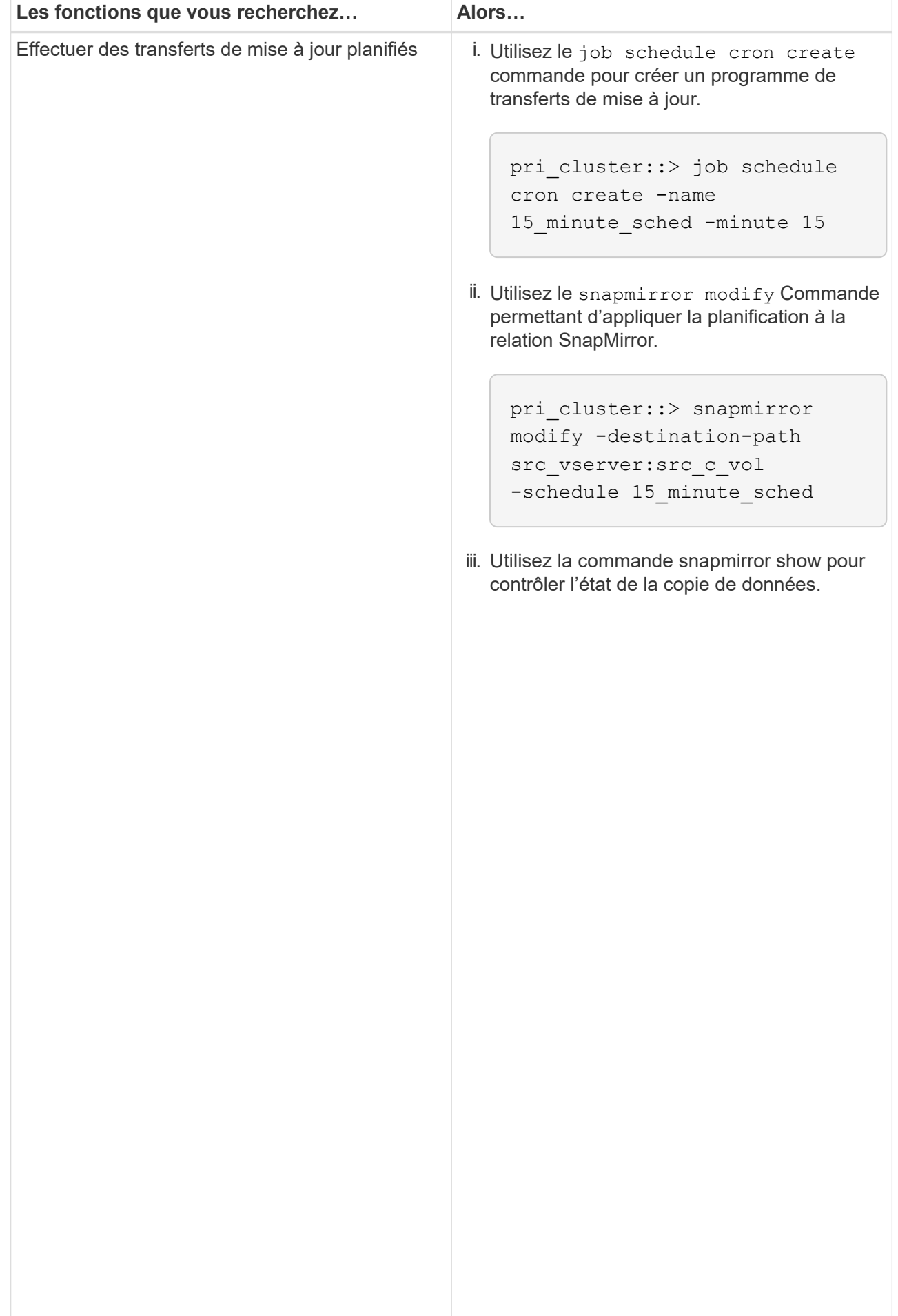

- 2. Si vous planifiez des transferts incrémentiels, effectuez le<sup>ij</sup>i étapes suivantes lorsque vous êtes prêt à la mise en service :
	- a. Utilisez le snapmirror quiesce <mark>commande pour désactiver tous les futurs transfents de mise à jour.</mark>

```
pri_cluster::> snapmirror quiesce -destination-path
src_vserver:src_c_vol
```
pri\_system:src\_7\_vol

Snap Mirror Schedule: Schedule: Schedule: Schedule: Schedule: Schedule: Schedule: Schedule: Schedule: Schedule<br>Schedule: Schedule: Schedule: Schedule: Schedule: Schedule: Schedule: Schedule: Schedule: Schedule: Schedule:

Tries Limit: -

show -destination-path

b. Utilisez le snapmirror modify Commande permettant de supprimer la planification SnapMirror.

```
Destination Path:
```

```
pri_cluster::> snapmirror modify -destination-path
src_vserver:src_c_vol -schedule ""
```
- Relationship
- Group Type: none c. Si vous aviez suspendu les transferts SnapMirror plus tôt, utilisez snapmirror resume Commande pour activer les transferts SnapMirror.

pri\_cluster::> snapmirror resume -destination-path src\_vserver:src\_c\_vol

- 3. Créez une relation de SVM entre les SVM secondaire et primaire de clustered Data ONTAP.<br>SnapMirror Policy: DPDefault
	- a. Utilisez le cluster peer create commande pour créer une relation entre clusters.

```
pri cluster::> cluster peer create -peer-addrs cluster2-d2,
10.98.234.246 -timeout 60
```
Notice: Choose a passphrase of 8 or more characters. To ensure the authenticity of the peering relationship, use a phrase or sequence of characters that would be hard to guess.

Enter the passphrase: \*\*\*\*\*\*\*\* Confirm the passphrase: \*\*\*\*\*\*\*\*

Successful Resyncs: 0 b. Depuis le cluster source, utilisez la  $v\, \text{s}$ e $v\, \text{e}$ reer  $\,$ create Commande de création de la relation  $\textsf{SVM}$  peer-to-peer entre les volumes primaires et secondaires clustered Data ONTAP.

pri\_cluster::> vserver peer create -vserver src\_vserver -peervserver src\_c\_vserver -applications snapmirror -peer-cluster sec\_cluster

 Total c. Dans le cluster destination, utiliser le vserver peer accept Commande permettant d'accepter la<br>demande du CVM peer et d'établir le relation CVM peer transfer bytés: Total Transfer Time demande du SVM peer et d'établir la relation SVM peer.

in Seconds: 43405

number of the state of the state of the state of the state of the state of the state of the state of the state<br>The state of the state of the state of the state of the state of the state of the state of the state of the st

```
sec cluster::> vserver peer accept -vserver dst vserver -peervserver
src_vserver
```
4. Dans le cluster destination, utiliser le snapmirror quiesce Commande visant à suspendre les transferts de données entre le volume principal 7-mode et le volume secondaire clustered Data ONTAP si une planification est configurée pour les transferts de mise à jour.

```
sec cluster::> snapmirror quiesce -destination-path
dst vserver:dst c vol
```
- 5. Surveiller la copie des données et lancer la mise en service :
	- a. Attendez les transferts en cours des volumes primaires 7-mode vers les volumes secondaires clustered Data ONTAP et clustered Data ONTAP pour terminer, puis déconnectez l'accès des clients du volume primaire 7-mode pour lancer la mise en service.
	- b. Utilisez le snapmirror update Commande permettant d'effectuer une dernière mise à jour de données vers le volume primaire clustered Data ONTAP à partir du volume primaire 7-mode.

```
pri cluster:: > snapmirror update -destination-path
src_vserver:src_c_vol
```
c. Utilisez le snapmirror break Commande permettant d'interrompre la relation SnapMirror entre le volume principal 7-mode et le volume primaire clustered Data ONTAP.

```
pri cluster::> snapmirror break -destination-path
src_vserver:src_c_vol
[Job 1485] Job is queued: snapmirror break for destination
src_vserver:src_c_vol.
```
d. Si vos volumes disposent de LUN configurées, utilisez le lun transition 7-mode show Commande permettant de vérifier que les LUN ont été migrées.

Vous pouvez également utiliser le lun show Contrôlez le volume clustered Data ONTAP pour afficher toutes les LUN qui ont été migrées avec succès.

e. Utilisez le snapmirror delete commande permettant de supprimer la relation.

```
pri cluster::> snapmirror delete -destination-path
src_vserver:src_c_vol
```
f. Utilisez le snapmirror release Commande permettant de supprimer les informations relatives aux relations SnapMirror du système 7-mode.

system7mode> snapmirror release dataVol20 vs1:dst\_vol

- 6. Depuis le cluster de destination, casser et supprimer la relation de reprise sur incident entre le volume primaire de 7-mode et le volume secondaire de clustered Data ONTAP.
	- a. Utilisez le snapmirror break Commande d'interrompre la relation de reprise après incident entre le volume primaire 7-mode et le volume secondaire clustered Data ONTAP.

```
sec_cluster::> snapmirror break -destination-path
dst_vserver:dst_c_vol
[Job 1485] Job is queued: snapmirror break for destination
dst vserver:dst c vol.
```
b. Utilisez le snapmirror delete commande permettant de supprimer la relation.

```
sec cluster:: > snapmirror delete -destination-path
dst vserver:dst c vol
```
c. Utilisez le snapmirror release Commande permettant de supprimer les informations relatives aux relations SnapMirror du système 7-mode.

system7mode> snapmirror release dataVol20 vs1:dst\_vol

- 7. Depuis le cluster de destination, établir une relation SnapMirror entre les volumes primaires et secondaires clustered Data ONTAP :
	- a. Utilisez le snapmirror create Commande permettant de créer une relation SnapMirror entre les volumes primaires et secondaires clustered Data ONTAP.

```
sec cluster::> snapmirror create -source-path src vserver:src c vol
-destination-path dst vserver:dst c vol -type DP -schedule
15_minute_sched
```
b. Utilisez le snapmirror resync Commande permettant de resynchroniser la relation SnapMirror entre les volumes clustered Data ONTAP.

Pour effectuer une resynchronisation réussie, une copie Snapshot commune doit exister entre les volumes primaires et secondaires Data ONTAP en cluster.

```
sec cluster:: > snapmirror resync -destination-path
dst vserver:dst c vol
```
a. Utilisez le snapmirror show Commande pour vérifier que l'état de la resynchronisation SnapMirror

affiche SnapMirrored.

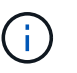

Vous devez vous assurer que la resynchronisation SnapMirror permet d'assurer la disponibilité du volume secondaire clustered Data ONTAP pour l'accès en lecture seule.

Il faut supprimer la relation de pairs SVM entre le système 7-mode et la SVM lorsque tous les volumes requis du système 7-mode sont transférés vers la SVM.

#### **Informations connexes**

[Restauration suite à une transition de LUN ayant échoué](https://docs.netapp.com/fr-fr/ontap-7mode-transition/snapmirror/task_recovering_from_a_failed_lun_transition.html)

[Configuration d'une taille de fenêtre TCP pour les relations SnapMirror](https://docs.netapp.com/fr-fr/ontap-7mode-transition/snapmirror/task_configuring_a_tcp_window_size_for_snapmirror_relationships.html)

#### **Informations sur le copyright**

Copyright © 2024 NetApp, Inc. Tous droits réservés. Imprimé aux États-Unis. Aucune partie de ce document protégé par copyright ne peut être reproduite sous quelque forme que ce soit ou selon quelque méthode que ce soit (graphique, électronique ou mécanique, notamment par photocopie, enregistrement ou stockage dans un système de récupération électronique) sans l'autorisation écrite préalable du détenteur du droit de copyright.

Les logiciels dérivés des éléments NetApp protégés par copyright sont soumis à la licence et à l'avis de nonresponsabilité suivants :

CE LOGICIEL EST FOURNI PAR NETAPP « EN L'ÉTAT » ET SANS GARANTIES EXPRESSES OU TACITES, Y COMPRIS LES GARANTIES TACITES DE QUALITÉ MARCHANDE ET D'ADÉQUATION À UN USAGE PARTICULIER, QUI SONT EXCLUES PAR LES PRÉSENTES. EN AUCUN CAS NETAPP NE SERA TENU POUR RESPONSABLE DE DOMMAGES DIRECTS, INDIRECTS, ACCESSOIRES, PARTICULIERS OU EXEMPLAIRES (Y COMPRIS L'ACHAT DE BIENS ET DE SERVICES DE SUBSTITUTION, LA PERTE DE JOUISSANCE, DE DONNÉES OU DE PROFITS, OU L'INTERRUPTION D'ACTIVITÉ), QUELLES QU'EN SOIENT LA CAUSE ET LA DOCTRINE DE RESPONSABILITÉ, QU'IL S'AGISSE DE RESPONSABILITÉ CONTRACTUELLE, STRICTE OU DÉLICTUELLE (Y COMPRIS LA NÉGLIGENCE OU AUTRE) DÉCOULANT DE L'UTILISATION DE CE LOGICIEL, MÊME SI LA SOCIÉTÉ A ÉTÉ INFORMÉE DE LA POSSIBILITÉ DE TELS DOMMAGES.

NetApp se réserve le droit de modifier les produits décrits dans le présent document à tout moment et sans préavis. NetApp décline toute responsabilité découlant de l'utilisation des produits décrits dans le présent document, sauf accord explicite écrit de NetApp. L'utilisation ou l'achat de ce produit ne concède pas de licence dans le cadre de droits de brevet, de droits de marque commerciale ou de tout autre droit de propriété intellectuelle de NetApp.

Le produit décrit dans ce manuel peut être protégé par un ou plusieurs brevets américains, étrangers ou par une demande en attente.

LÉGENDE DE RESTRICTION DES DROITS : L'utilisation, la duplication ou la divulgation par le gouvernement sont sujettes aux restrictions énoncées dans le sous-paragraphe (b)(3) de la clause Rights in Technical Data-Noncommercial Items du DFARS 252.227-7013 (février 2014) et du FAR 52.227-19 (décembre 2007).

Les données contenues dans les présentes se rapportent à un produit et/ou service commercial (tel que défini par la clause FAR 2.101). Il s'agit de données propriétaires de NetApp, Inc. Toutes les données techniques et tous les logiciels fournis par NetApp en vertu du présent Accord sont à caractère commercial et ont été exclusivement développés à l'aide de fonds privés. Le gouvernement des États-Unis dispose d'une licence limitée irrévocable, non exclusive, non cessible, non transférable et mondiale. Cette licence lui permet d'utiliser uniquement les données relatives au contrat du gouvernement des États-Unis d'après lequel les données lui ont été fournies ou celles qui sont nécessaires à son exécution. Sauf dispositions contraires énoncées dans les présentes, l'utilisation, la divulgation, la reproduction, la modification, l'exécution, l'affichage des données sont interdits sans avoir obtenu le consentement écrit préalable de NetApp, Inc. Les droits de licences du Département de la Défense du gouvernement des États-Unis se limitent aux droits identifiés par la clause 252.227-7015(b) du DFARS (février 2014).

#### **Informations sur les marques commerciales**

NETAPP, le logo NETAPP et les marques citées sur le site<http://www.netapp.com/TM>sont des marques déposées ou des marques commerciales de NetApp, Inc. Les autres noms de marques et de produits sont des marques commerciales de leurs propriétaires respectifs.